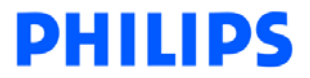

## **Introduction**

The upgrade version of this software is Version 27 (V2.27) and can be used to upgrade Philips HDMI player DVP5900 to the latest status. The upgrade fix for the error: Hang up when played CD disc and connected HDMI output and HDMI TV is in standby mode.

### IMPORTANT: DivX 6 support

You do not have to upgrade your product in order to support DivX 6 contents. All Philips DivX players are DivX Home Theater Profile certificated and will be able to play contents generated by all versions of DivX (including DivX 6). New features offered by DivX 6, like the DivX Media Format (.divx file extension) with XSUB™ subtitles and alternate audio tracks are supported.

**DVP5900\_V27.zip** contains both the software and upgrade instructions (2 files in total)

- 1. build.img
- 2. update.ver

### **Tools Required**

You will need the following items:

- A personal computer
- A CD-R/RW drive and writing application software
- A black CD-R or CD-RW disc

#### **How to download the software to your computer**

Right mouse button click on the file and click "Save Target As…" to save the zip file into your PC. Unzip the .zip file and extract files into your PC.

Do not rename the filenames build.img & update.ver

#### **Before you upgrade**

It is important to write down the system version information of your set before you start the upgrade procedure. This information is also useful in case you need to call Philips Customer Care Center.

- 1. Power up the set and select **DISC** source.
- 2. Open tray by pressing the **OPEN/CLOSE** button on the set, or by pressing and holding the **STOP** button on the Remote Control.
- 3. Press **DISPLAY** button on the Remote Controller.

The TV screen will show:

### **DVP5900 /AA V2.BB**

- /AA is the stroke version of the product
- BB is the current software version number (please do not upgrade if your current software version in the set is equal or higher than V2.27)

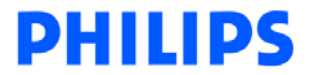

# **Software Upgrade Procedure**

IMPORTANT: During upgrade, **DO NOT** unplug the power cord, power off the set or press any buttons on the set or remote control.

- 1. Download the software zipped file from the Philips website.
- 2. Extract the files by unzipping the zipped file.
- 3. Select the 2 files ("build.img" and "update.ver") from the folder.
- 4. Activate a dedicated CD writing software application (eg. Nero, Easy CD Creator or search the internet for similar application)
- 5. Burn the selected file onto a blank CD-R or CD-RW disc, using the following settings:
	- File System CD-ROM ISO Level 2
		- Mode 1/2/XA
		- Character set ISO 9660
		- Finalised, single session
		- Write speed: Slow (e.g. 2x, 4x)
		- Finalize the disc. (The application may do this automatically.)
- 6. Power up the set and select DISC source.
- 7. Open tray by pressing **OPEN/CLOSE** button on the set or pressing and holding **STOP** button on the remote control.
- 8. Insert the upgrade CD-ROM disc.
- 9. Close tray by pressing **OPEN/CLOSE** button on the set or pressing **PLAY** on the remote control.
- 10. The set will respond with the following messages on the display:
	- **LOADING** [Reading the disc to detect the updated software]
	- A confirmation dialogue will appear. Press **START** to execute the upgrade.
	- The tray will open after a while. Please remove the disc from the tray.
- 11. The set will continue the upgrade operation with one or more of the following messages on the front display:
	- **ERASE** [Erasing old software from the set]
	- **WRITE** [Writing new software into the set]
	- **ERROR** [Upgrade is unsuccessful]
	- **UPG END** [Upgrade is successful]
	- At the end of the upgrade, the set will go to standby.

Note: Packet writing application for drag & drop copying (eg. DirectC, InCD or windows explorer) cannot be used for creating an upgrade disc.

### **After the upgrade**

Do confirm the software version by checking the system version. Please follow the procedure described in the section "**Before you upgrade**"

### **Firmware upgrade history**

• **Firmware Version** <sup>27</sup>

The upgrade fix for the error: Hang up when played CD disc and connected HDMI output and HDMI TV is in standby mode.

• **Firmware Version** <sup>26</sup>

This software fix for the error: The HDCP message pop up, but after press OK, message disappears and disc plays fine.

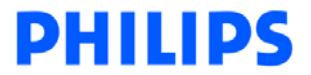

### • **Firmware Version** <sup>24</sup>

The software can be used to upgrade Philips HDMI player DVP5900 to the latest status. The upgrade allows the set to output the digital audio to "ALL" instead of default "PCM" when the HDMI connection is present.